# Identifizieren des SSD/HDD-Anbietermodells und der Festplatten-Firmware  $\overline{a}$

### Inhalt

**Einführung** Verwaltete UCSM-Geräte UCS Manager-Webschnittstelle Befehlszeilenschnittstelle (CLI) UCSM-Visum Standalone-Geräte der C-Serie **Interaktion** 

## Einführung

Dieser Artikel enthält Anweisungen für Administratoren zum Abrufen des spezifischen Modells und der Ausführung der Version physischer Festplatten in einer UCS-Umgebung. Sie umfasst verschiedene Methoden für verwaltete UCS Manager-Geräte (UCSM), eigenständige Geräte der C-Serie und Geräte, die in Intersight angefordert wurden.

## Verwaltete UCSM-Geräte

Bei Geräten, die von UCSM verwaltet werden, können Administratoren die Firmware der Laufwerke mithilfe verschiedener Methoden ermitteln.

#### UCS Manager-Webschnittstelle

Navigieren Sie zu Equipment > Firmware Management > Installed Firmware. In dieser Schnittstelle wird anstelle des Anbietermodells der Cisco Product Identifier (PID) angezeigt. Die anderen unten beschriebenen Methoden ermöglichen ggf. eine Filterung nach Anbietermodell.

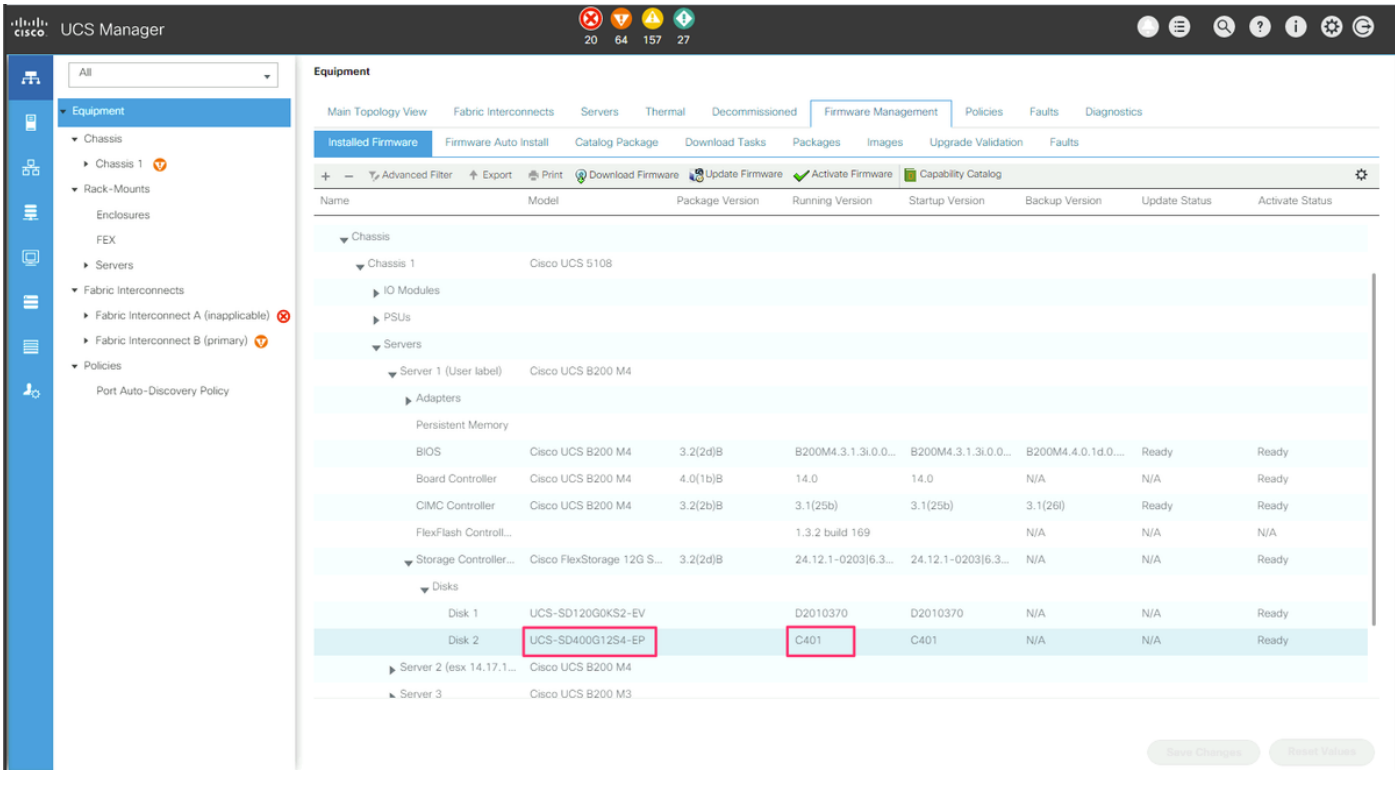

#### Befehlszeilenschnittstelle (CLI)

Administratoren können auch die CLI verwenden, um das Modell und die ausgeführten Versionen abzurufen. Beispielsweise verwenden Administratoren, die von [FN70545](/content/en/us/support/docs/field-notices/705/fn70545.html) betroffene Geräte identifizieren möchten, den folgenden Befehl:

```
UCS-Domain-B# show server inventory expand | egrep "(^Server|Local Disk [0-9]|Model:
(LT0400MO|LT1600MO)|Device Version: [A-Z][0-9]{3})"
Server 1/1:
             Local Disk 1:
             Local Disk 2:
                Model: LT0400MO
                 Device Version: C401
Server 1/2:
             Local Disk 1:
                Device Version: A005
             Local Disk 2:
                 Device Version: A005
Server 1/3:
            Local Disk 1:
            Local Disk 2:
                Device Version: A005
Server 1/4:
Server 1/5:
Server 1/6:
Server 1/7:
             Local Disk 1:
            Local Disk 2:
            Local Disk 3:
             Local Disk 4:
Server 1/8:
Server 1:
UCSM-Visum
```
Administratoren können UCSM Visore für Abfragen in der gesamten Umgebung verwenden. Sie können auf UCSM Visore zugreifen, indem Sie auf den Browser https://[UCSM VIP]/visore.html verweisen. Geben Sie storageLocalDisk für Class oder DN,Model für Property und das Gerätemodell für Val1 ein. Beispielsweise geben Administratoren, die von [FN70545](/content/en/us/support/docs/field-notices/705/fn70545.html) betroffene Geräte identifizieren möchten, LT0400MO und LT1600MO ein.